## **Pengenalan**

Sistem eMOHON PEROLEHAN adalah sebuah web aplikasi online bagi memudahkan pihak pengguna memudahkan pihak pengguna memohon dan menyemak rekod-rekod permohonan Perolehan (LO) Majlis secara tersusun dan mudah dicapai pada setiap masa.

## **Daftar Baru**

1. Bagi mengguna sistem ini, anda perlu membuat pendaftaran pengguna terlebih dahulu (sila lihat rajah dibawah)

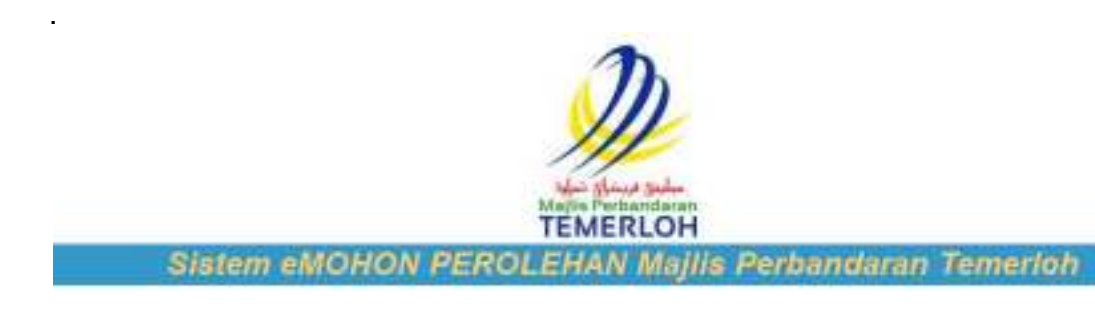

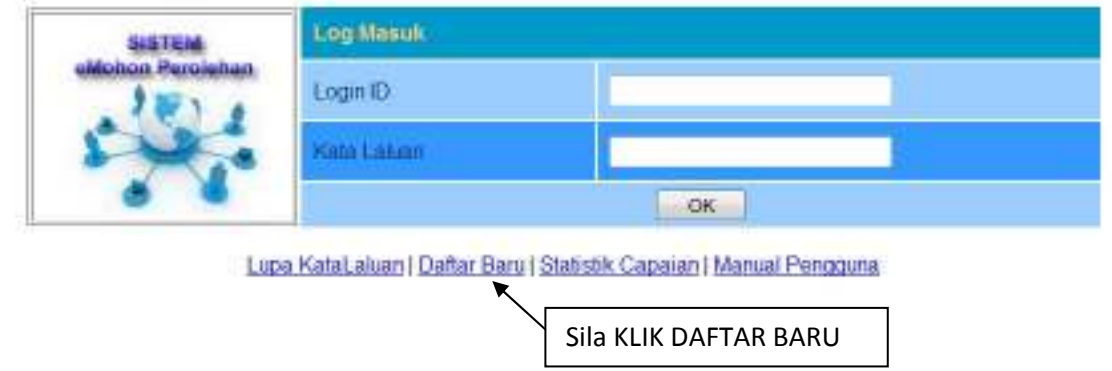

2. Pada paparan "Daftar Baru". Masukkan maklumat anda pada borang pendaftaran tersebut dan klik butang hantar sehingga makluman "Pendaftaran anda telah berjaya" dipaparkan.

**Peringatan: Sila pastikan emel anda boleh digunakan dan aktif**.

3. Setelah pendaftaran selesai, anda dikehendaki semak email anda dari semasa ke semasa bagi mengetahui keputusan kebenaran menggunakan sistem dari pihak MPT.

## **Lupa Kata Laluan**

.

1. Sekiranya anda lupa kata laluan, anda boleh membuat pemulihan kata laluan seperti dibawah.

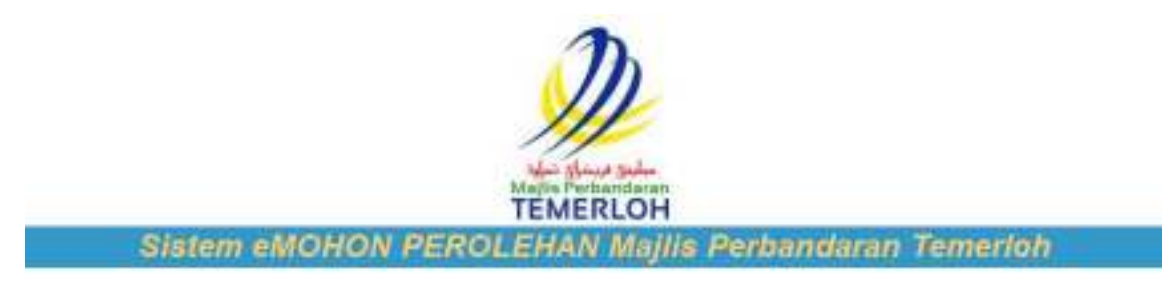

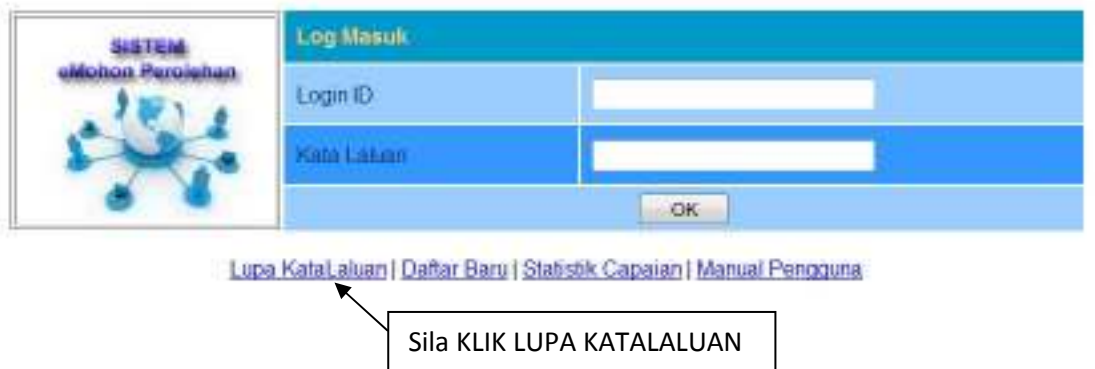

- 2. Pada paparan "Pemulihan Kata Laluan". Masukkan alamat email anda sama seperti yang didaftarkan dan hantar. Seterusnya sila buat pengesahan akaun anda
- 3. Setelah selesai, sila semak email anda untuk mendapatkan kata laluan dan menggunakan sistem ini dengan jayanya.

## **Perlukan bantuan?**

Sila emel kami di webmaster@mpt.gov.my